## **Dimensionamento Scuola tabelle e residui dalle scuole accorpate**

La presente Guida Sintetica intende fornire indicazioni circa le operazioni da seguire per estrarre i dati delle tabelle (creditori , debitori, struttura di base ) e importarli nella scuola accorpante/Nuova nata a seguito di un dimensionamento su un nuovo codice ministeriale .

1) Accedere con le credenziali della scuola di nuova istituzione/accorpante

2) Dal menu' Altro Scuole Accorpate spostarsi sulla scuola accorpata (in assenza del menu' fare richiesta ad Argo )

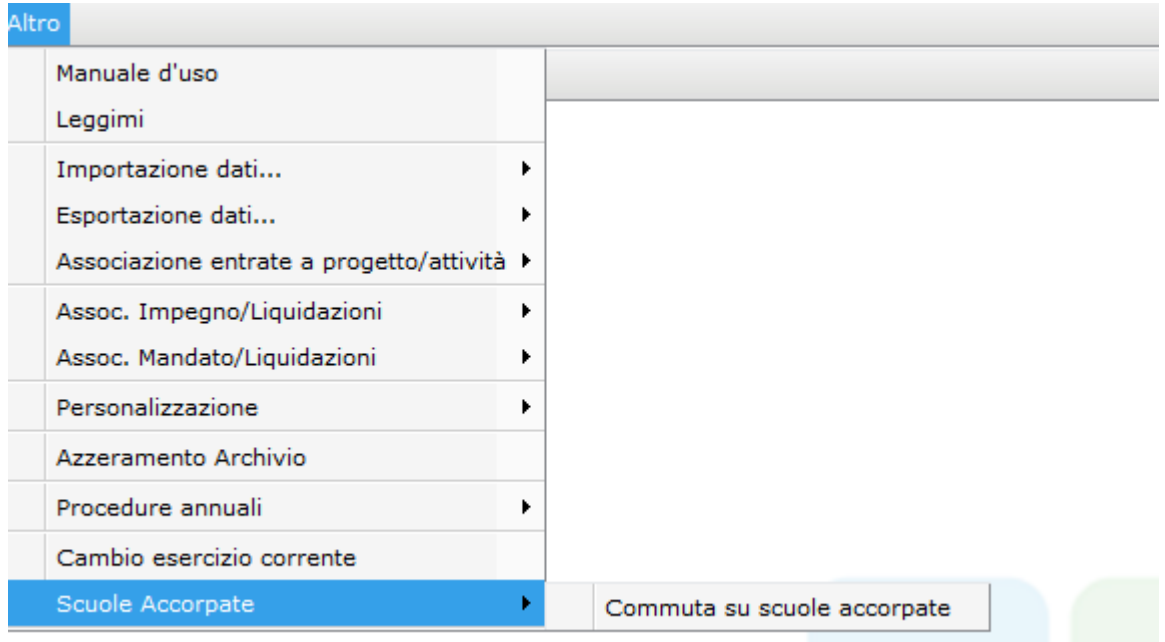

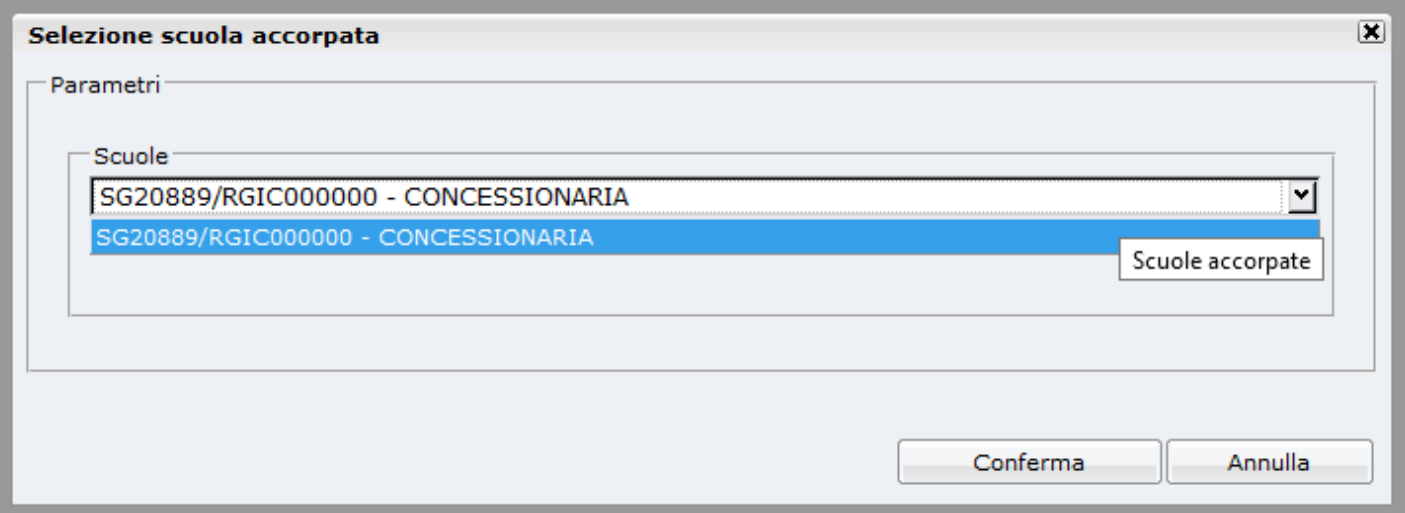

**Argo Software S.r.l.** Zona Industriale III Fase - 97100 Ragusa Tel. 0932/666412 (15 linee) Fax 667551 - Amm. 667550 - **e-mail: info@argosoft.it -** http://www.argosoft.it **portale:** http://www.portaleargo.it

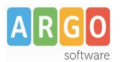

3) Accertarsi dei dati della scuola accorpata e dal menu' Altro Esportazione Dati cliccare sulla funzione Per Accorpamenti

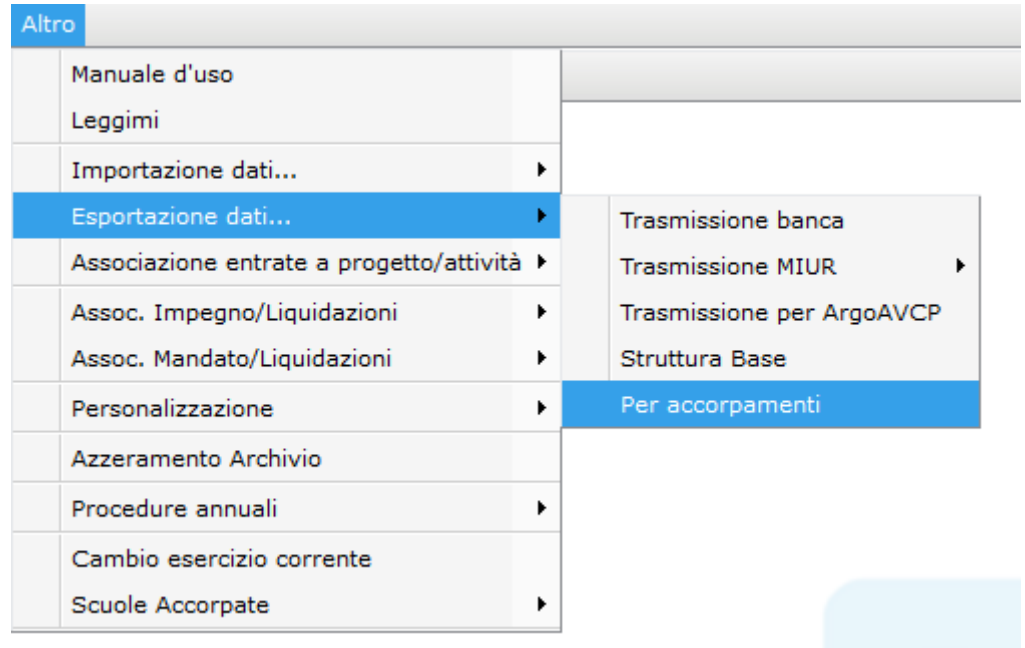

4) Nella finestra di esportazione dati dovrà essere indicato il CODICE Ministeriale della scuola a cui Passare i Dati

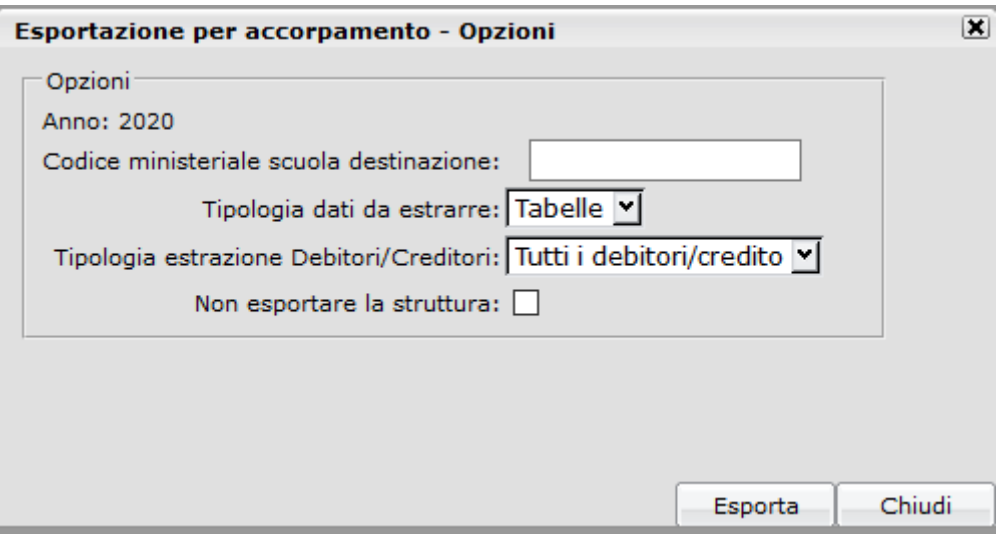

5) Selezionare Tabelle per produrre il file Zip delle tabelle (creditori,debitori,causali,modalità pagamento , struttura di bilancio)

6) Selezionare se passare tutti i debitori e creditori o solo quelli che hanno residui da passare

7) Selezionare se necessario di non esportare la struttura di base (per evitare confusione nella denominazione dei progetti in caso di accorpamento di piu' scuole )

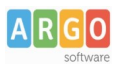

8 ) Cliccare sul menu' esporta e Salvare il file zip prodotto (codice ministeriale+anno+T)

9 ) Rilanciare la procedura selezionando i Residui e salvare il file zip prodotto (codice ministerialescuola accorpata+anno+R)

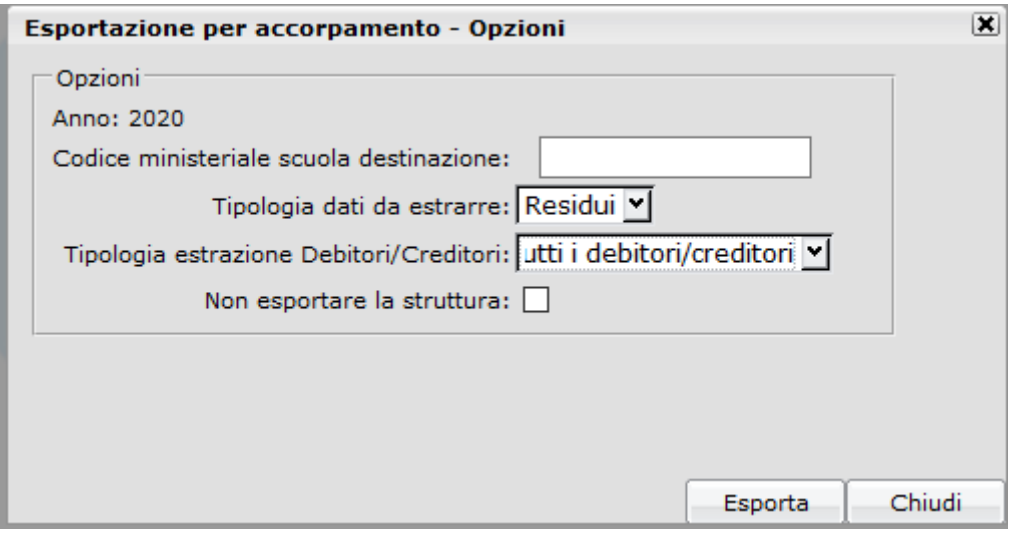

10 ) Attenzione CHIUDERE l'applicativo e rientrare ex-novo con le credenziali della scuola Accorpante di nuova istituzione

11) Dal menu Altro → Importazione Dati selezionare Argo

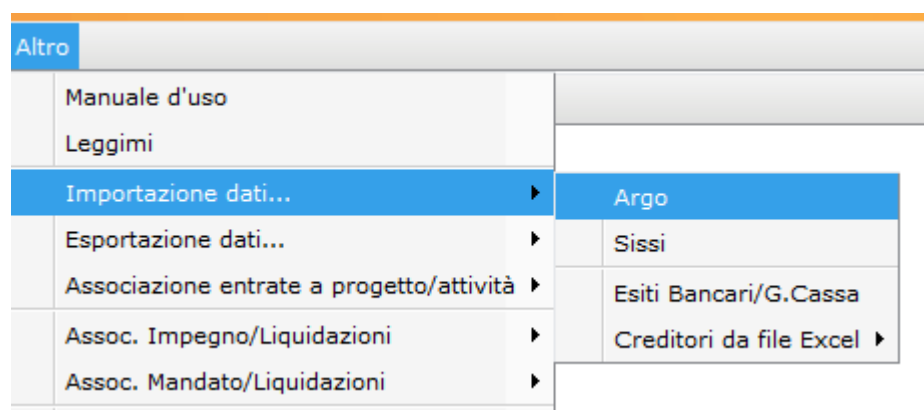

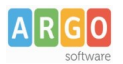

12 ) Procedere con e le Tabelle selezionando il file con T finale

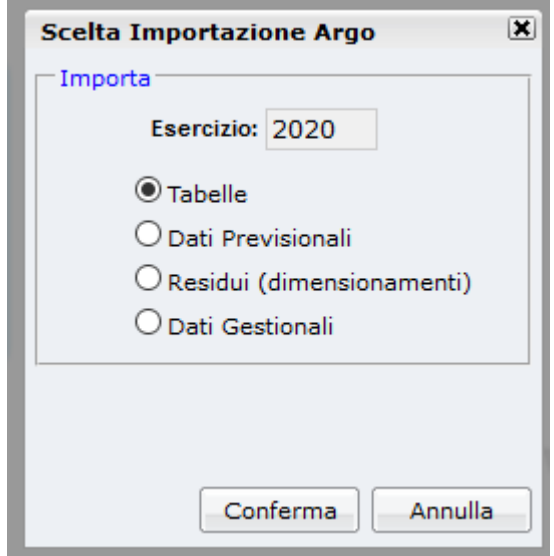

12 ) Procedere con i residui per dimensionamento selezionando il file con R finale. I residui verranno inseriti in competenza al 01/09 dell'anno selezionato e riporteranno nella causale anche il codice ministeriale della scuola accorpata e l' Ex numero e anno di rifermento.

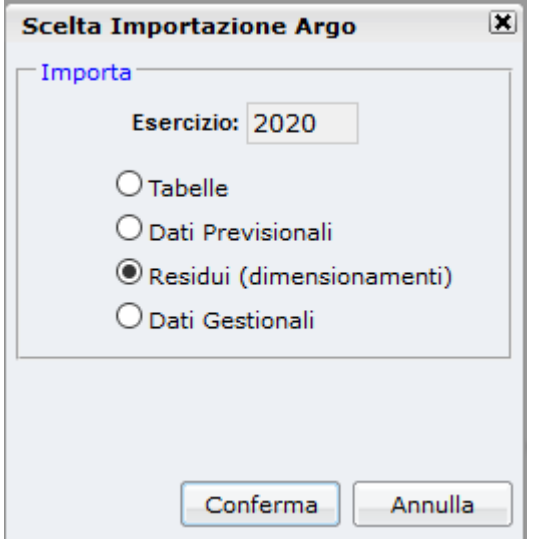

- 13) Controllare l'esistenza delle tabelle e degli impegni /accertamenti appena importati
- 14 ) Ripetere eventualmente le operazioni se le scuole accorpate che usavano Argo Bilancio sono piu' di una .